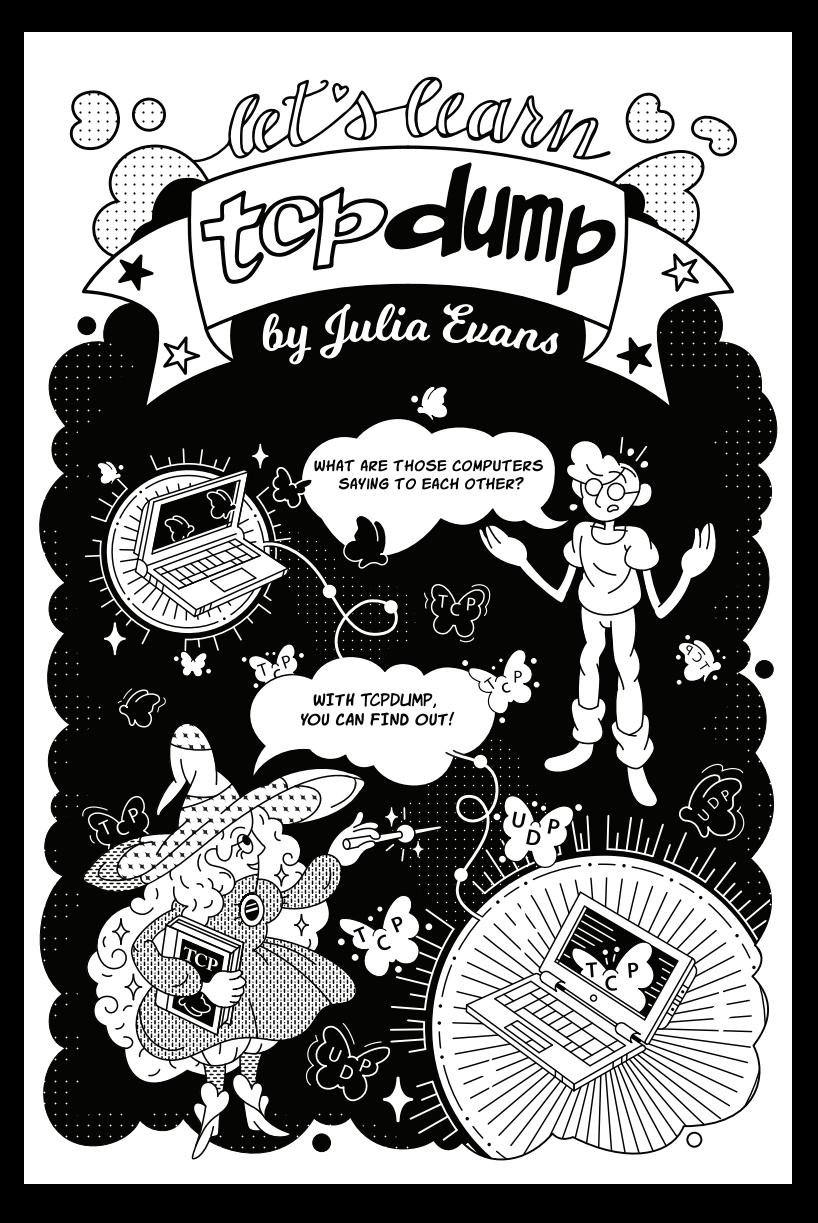

# what's this?

### The man page for tcpdump starts like this:

#### **NAME**

tcpdump - dump traffic on a network

#### **SYNOPSIS**

tcpdump [ -AbdDefhHIJKlLnNOpqStuUvxX# ] [ -B buffer size ] -c count ] [ -C file\_size ] [ -G rotate\_seconds ] [ -F file ] -i interface ] [ -j tstamp\_type ] [ -m module ] [ -M secret ] --number ] [ -Q in out | inout ] -r <u>file</u> ] [ -V <u>file</u> ] [ -s <u>snaplen</u> ] [ -T <u>type</u> ] [ -w <u>file</u> ] [ -W filecount ] [ -E spi@ipaddr algo:secret,... - 1 [ -y datalinktype ] [ -z postrotate-command ] [ -Z user ] --time-stamp-precision=<u>tstamp precision</u> ] [ --immediate-mode ] [ --version ] [ expression ] that is so MANY it's ok! you {<br>only need to<br>know like 3! options omq I'm going to tell you why I  $\sigma$  tepdump and how to get started **!** JULIA EVANS @b0rk http://ivns.ca

 $my$  blog  $\frac{1}{2}$ 

## what is tcpdump for?

tepdump captures network traffic and prints it out for you.

For example! Yesterday DNS lookups on my laptop were slow

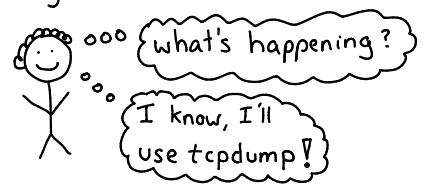

\$ sudo tcpdump -n -i any port 53

### ONS queries

10:52:13.928894 IP 192.168.1.1.53 > 192.168.1.241.63019: 44000 2/0/0 CNAME metafilter.com., A 54.186.13.33 (80)

### DNS response

This means that there were 3 DNS queries  $(at | 10:52:03, 10:52:08, 10:52:13)$ , but only the 3<sup>rd</sup> one got a response!

 $\begin{array}{c} \mathbbm{1} \end{array}$  figured my router was probably the problem, I restarted it, and my internet was fast again!

Let's learn how to debug problems with tcpdump!

## Questions you can answer with tepdump

 $\rightarrow$  what DNS queries is my laptop sending? "topdump -i any port 53"

 $\rightarrow$  I have a server running on port 1337. Are any packets arriving at that port at ALL???

" topdump -i any port 1337"

- What packets are coming into my server<br>from IP 1.2.3.4?

"tepdump port 1337 and host 1.2.3.4"

-**D** show me all DNS queries that fail "tcpdump udp[11] {0xf==3" (complicated but it works!)

A how long are the TCP connections on this box lasting right now?

> "tcpdump -w packets.pcap" and analyze packets.peap in Wireshark

# What tepdump output means

Every line of topdump output represents a packet. The parts I usually pay attention to are: \* source + dest IP address and port \* timestamp \* which TCP flags (good for spotting the beginning of a TCP connection) **\*** the DNS query, for DNS packets \* that's it  $\mathbf{v}$ UDP packet : dest IP timestamp Source IP port  $(m<sub>y</sub> router)$  part  $10:52:03.992138$  IP  $192.168.1.241.63019 > 192.168.1.1.53$ 44000+ A? ask.metafilter.com. (36) DNS query ID DNS query TCPflags <u>TCP</u> packet: "." means ACK

11:36:26.353797 IP 192.168.1.241.45296 > 192.241.182.146.443: Flags [.], ack 2291349910, win 319, options [nop, nop, TS val 10967552 ecr 580196754], length 0

Ever seen a "Connection refused' error? Here's what that looks like in tcpdump! SYN 12:16:38.944390 IP6 localhost.48680 > localhost.8999: Flags [S] 12:16:38.944458 IP6 localhost.8999 > localhost.48680: Flags [R.] RST:  $Ack$ We sent a SYN to open the connection but the server replied With a "RST" packet. That gets translated to "connection refused".

# BPF filters!

tcpdump uses a small language<br>called BPF to let you filter packets.

When you run \$ sudo topdump port 53, " port 53" is a BPF filter. Here's a quick guide!"

## port 53

checks if the source port OR the dest port is 53. Matches TCP port 53 and UDP port 53.

 $\rightarrow$  host 192.168.3.2

checks if the source or dest IP is 192.168.3.2

host 11.22.33.44<br>and port 80

you can use 'and', 'or', and 'not'

→src port 80 +dest port 80  $\rightarrow$ tcp port 80 are what they look like <sup>u</sup> so are Src host  $1.2.3.4$ 

## dest host 1.2.3.4

## $+$  udp [11]  $\{0xf == 3$

you can do bit math like this on packet contents. This checks for the DNS response code "NXDOMAIN"! (I googled to find this and it works!  $U$ )

 $\heartsuit$  Wireshark  $\heartsuit$  $\mathcal I$  want to know Vou want<br>wireshark <mark>v</mark> more about<br>What's in my<br>packets! Wireshark is an incredibly powerful packet analysis tool ! what protocols Ηττρ! τςρι do you understand, DNS<sup>1</sup> ARPI TPI Wireshark? Ethernet! Bluetooth Alot, okay? Things Wireshark has: \* nice graphical interface! **\*** search through your packets \* it can connect TCP easily **V** packets from the same connection!  $1\ddagger$  you want to analyze packets from tcpdump with Wire shark, you can either: (1) save a prap file and open it with Wireshark

② Use this incantation to pipe tcpdump out*p*ut into Wireshark!

ssh some.remote.host tcpdump -pni any -w - -s0 -U port 8888 I wireshark -k -i -

## my & favourite & command line arguments

 $\mathfrak I$  use these 3 arguments the most :

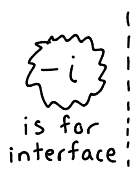

Which network <u>i</u>nterface to capture packets on I often use  $\left\{ -i \text{ any } i. \right\}$ The default interface topdump picks isn't always what you want. Example: sudo topdump -i lo shows you packets on the local "loopback" interface.

 $\mathsf{L}\mathsf{W}$  | is for write

Instead of printing out packets, write them to a file  $\int$  This is VERY USEFUL for analyzing the packets later. I use it all the time

<u>Example:</u> sudo tcpdump host 8.8.8.8 -W my\_packets.pcap

saves packets to/from 8.8.8.8 to a file

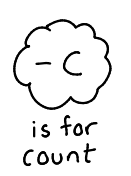

When writing to a file, be careful! You don't want to accidentally fill up your hard drive. [-c 10000] will only capture 10,000 packets.

<u>Example: sudo tepdump -e 1000</u> -W my packets.pcap dest port 8080

and here are a few more good ones:

This prints out the packet's contents! For example, suppose I have a webserver on port 7777. \$ sudo tcpdump -A dest port 7777 will show me all the HTTP requests being sent to that server. Only works for HTTP, not HTTPS. (I like <u>ngrep</u> more than topdump –A fo*r* looking at HTTP request bodies though ") By default, tcpdump will translate IP addresses to hostnames.  $\{\bar{x}, \bar{m}\}$ forces it to just always print out the IP address Includes Ethernet information! This  $y' = e^{-x}$ shows you the MAC address that .<br>1999 the packet came from is for ethernet  $Example:$  sudo tepdump -e -i any port 443  $_{\circ}$   $\circ$   $_{\circ}$ makes sure you only get packets  $\circ \sim \sim$ that are to or from your computer

#### network administration tools Finally, there are a lot more tools than<br>tcpdump **!** We won't explain them here but here's a list!  $\{ping\}$  $\frac{1}{10}$ /nslookup3  $\zeta$ netstat /ss $\zeta$ "am I using does that "are these computers that port?" domain exist?" even connected?"  $\{$ ifconfig $\}$  $\{ip\}$ arp3 contigures interfaces, 'what's my see your routes, and more.  $IP$  address?" ARP table! Successor to if config.  $\left\{ \begin{array}{l} nq_{1}p_{2}\\ p_{1}p_{2}p_{3}\end{array}\right\}$ trace rout e /mtr}  $\sum_{i=1}^{n}$ netcat! what servers are on grep for Make TCP the way to that your network connections  $server$ ? manually !  $\left\{\stackrel{0}{\text{nftables}}\right\}$  $\frac{5}{3}$  sysc<sup>+</sup>  $\big\{\text{ }$ iptables  $\big\}$ ethtoo 1; mmm set up firewalls Configure socket understand and NAT! buffer sizes, and more! your ethernet Connections

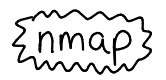

in ur network scanning ur ports

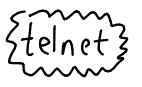

see if a port on nother server a is open.

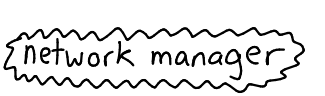

GUI tool to configure the network on your laptop

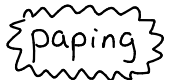

ping, but i*t* uses TCP

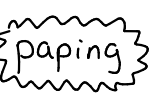

thanks so mus

thanks so much

*EopenVpn3* set up q

**V<sub>b</sub>ui** 

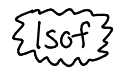

what ports are being used?

 $\left\{\begin{array}{c} \begin{array}{c} \text{y}_s \\ \text{y}_s \\ \text{y}_s \end{array}\right.$ 

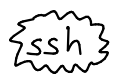

look up a<br>domain

Ewhois3

can't forget this one  $\mathring{\mathbf{\mu}}$ 

Configure socket buffer sizes, and more,

 $\zeta$ nethogs/ab/nload $^\top$ iptraf/netperf/iperf {<br>Liftop/netsniff-ng }

lots of performance / benchmarking tools (they all do different things)

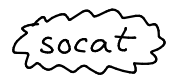

like netcat, but m*ore* 

feature ful

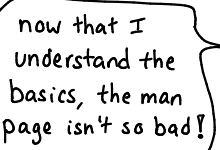

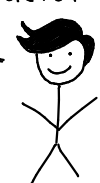

 $like$  this? there are more zines at: http://jvns.ca/zines

 $CC-BY-NC-SA$ Julia Evans, wizard industries 2017